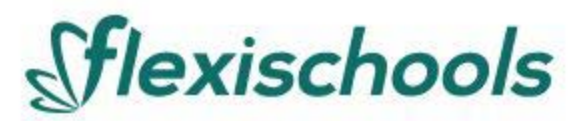

## **Announcement to Parents & Carers**

Our College is pleased to announce that we are using an online lunch ordering and Student ID card payment system, in partnership with Flexischools, enabling cashless ordering and payments for schools.

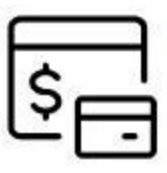

## **Adding your Student ID Card**

If you would like to link your child's existing Student ID Card to your Flexischools account, under Settings in the student profile, enter the Student ID Number found on the front of your student ID card.

## How to set up your Flexischools account

Simply download the Flexischools App from the Apple or Google stores and follow the prompts to create an account.

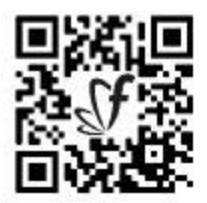

You can also sign up through the Flexischools website at flexischools.com.au

If you already have a Flexischools account, you can simply add a new student to your existing account.

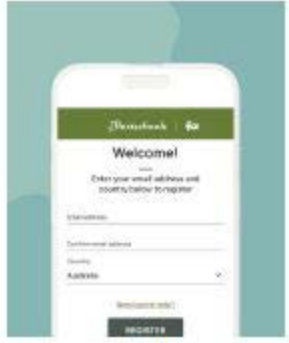

1. Download the app

The Flexischools app is the easiest way to place online lunch orders, buy school uniforms and receive instant notifications from our College.

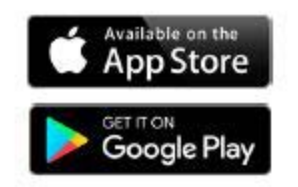

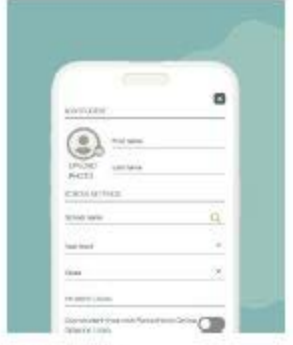

2. Register

- Open the Flexischools App and click 'Register'.
- · Submit your email address to create an account.
- . Go to your inbox and open the reaistration email from Flexischools, Click on the link and follow the registration process.

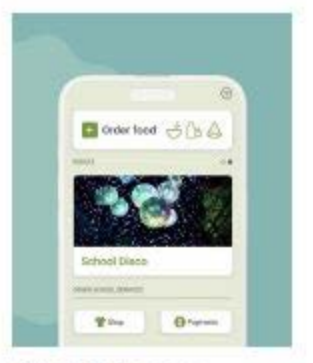

3. Log in to your **Flexischools account and** enter your child's details

Select the 'Profile' icon  $\bullet$ on the navigation bar. Under 'Students', click 'Add new'. Enter your child's name, school, year level and class. Click 'submit'.

## **Adding school ID card to Flexy schools.**

- 1. Login to Flexy schools using the mobile app or website<https://flexischools.com.au/>
- 2. Click on the students tab, then your child's name.

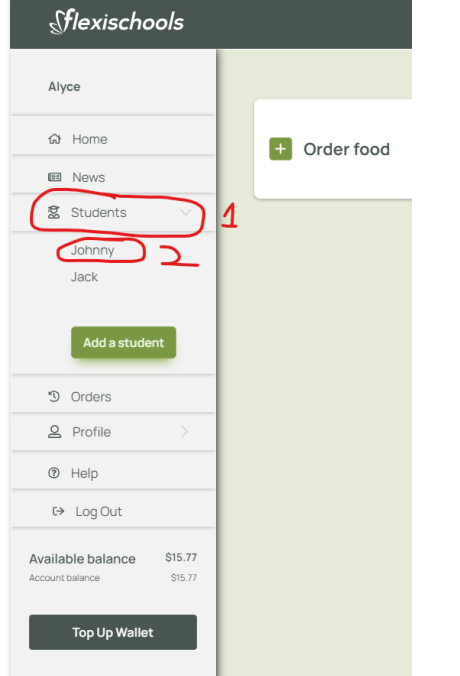

- 3. Type the students EQ number in the "Student card number" field. This includes the letter at the end. This can be found at the bottom of the students ID card.
- 4. Then click save.

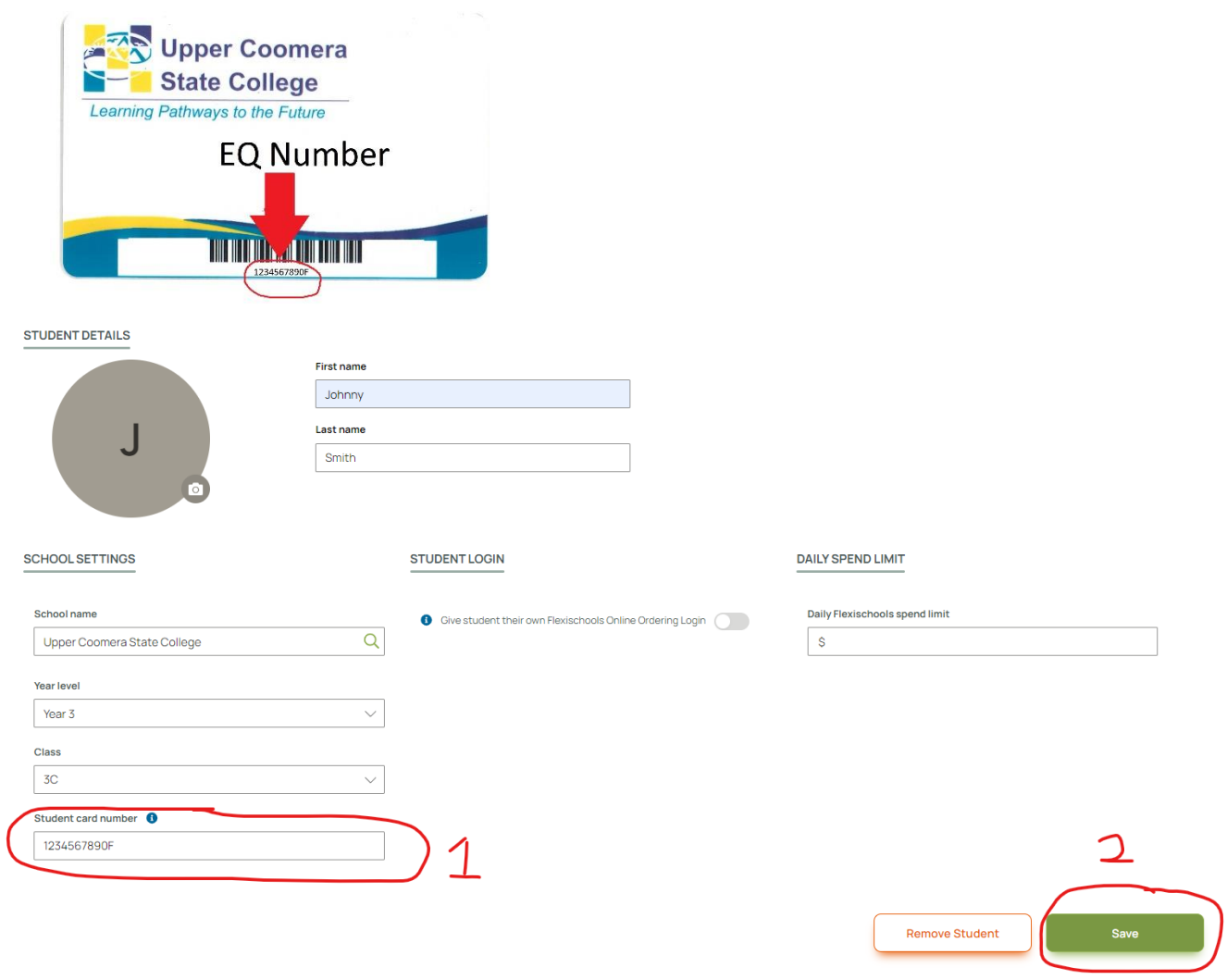